## Web Programming Web #9 – Continue the Website

Objective: Continue the website you started with Web #8.

## Note: You must finish Web #8 before starting this assignment!

Overview: You will find the *index.html* file for each of the Web #1, #3, #5, #6, and #7 assignments. You will copy the HTML for these assignments **excluding** any h1 elements and the *div id="content">*. You will paste the HTML inside the *div id="content">* in the following files:

| Assignment | File           |
|------------|----------------|
| Web #1     | index.html     |
| Web #3     | favorites.html |
| Web #5     | useweb.html    |
| Web #6     | schedule.html  |
| Web #7     | future.html    |

Now, you will look at the CSS in the *index.html* file for the original assignments, and find the CSS that is not already in *web8.css*. You will copy that CSS and paste it in the *web8.css* file. You will then change any colors to match your website scheme.

Note: There should be **no h1 elements** on these pages! There are samples of how each page should look at the bottom of this file. Make sure your pages look similar to the samples.

In your *Web Design* folder, create a folder named *first\_last\_web\_9*. Copy all of the files and images from *first\_last\_web\_8* and paste them in *first\_last\_web\_9*.

- 1. Gather all your images. Do not copy the background images! Only the images that are displayed on the web pages.
  - a. Find the images for your favorite college and your job in the *Web #7* assignment and paste the images in your *first\_last\_web\_9* folder.
  - b. Find the image you used as the "pointer" in your Web #5 assignment and paste it in your first\_last\_web\_9 folder.
- 2. The "About Me" page will consist of the paragraphs from your Web #1 assignment. (No h1 element!)
- 3. The "My Favorite Things" page will consist of the list you created for Web #3. (No h1 element!)
  - a. Above the list is a paragraph *These are a few of my favorite things*.
  - b. The list uses the image you used in Web #5.
- 4. The "My Useful Websites" page will consist of the list you created for Web #5. (No h1 element!)
  - a. Above the list is a paragraph *This is a list of the websites I use most often*.
  - b. The list uses the image you used in Web #5.
  - c. Make sure your links work and hover. The links should be a different color from the text.
- 5. The "My Schedule" page will consist of the table you created for Web #6.
  - a. Remove the caption from the table.

- b. The table should be centered on the page. The header row of the table should be different from the other rows. The data rows should have alternating colored backgrounds.
- c. The links to your teacher's website should be the same color as the rest of the data in the row. The links should work and hover.
- 6. The "My Future" page will consist of the paragraphs and images you used in Web #7.
- 7. Be very careful with the CSS in the *web8.css* file. Do not have more than one declaration block with the same selector. Make sure all of your pages have the same look. Make sure that the colors on all the pages are consistent and complement your background image.
- 8. Validate all 5 HTML files: *index.html, future.html. schedule.html, useweb.html* and *favorites.html.* (You will use the HTML validator **ONLY**, not the CSS validator.)
- 9. Validate the *web8.css* file. (You will use the CSS validator **ONLY**, not the HTML validator.)
- 10. Make sure that your turn in the complete website.
- 11. Compress your *first\_last\_web\_9* folder and turn it in in the usual manner.

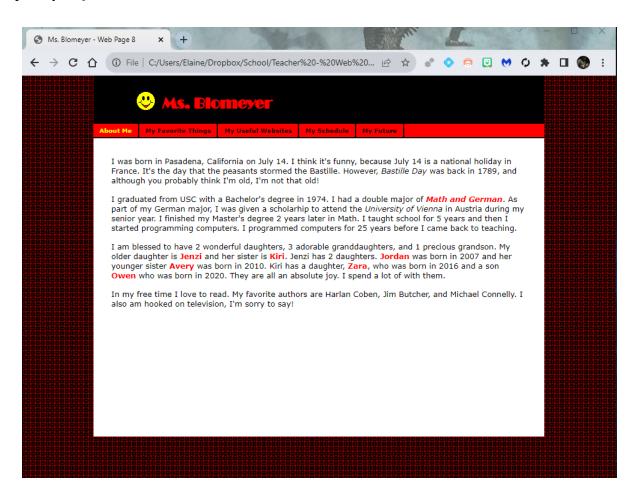

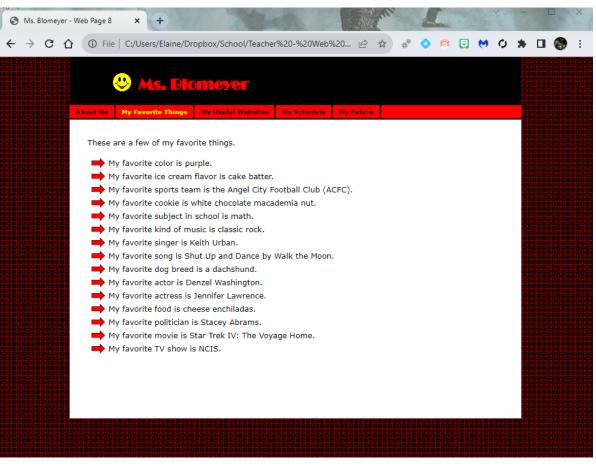

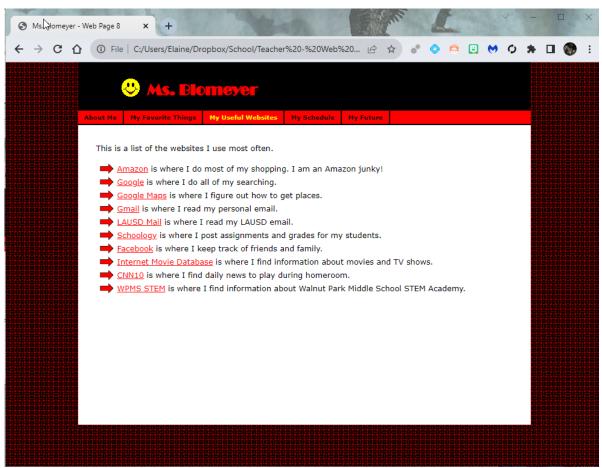

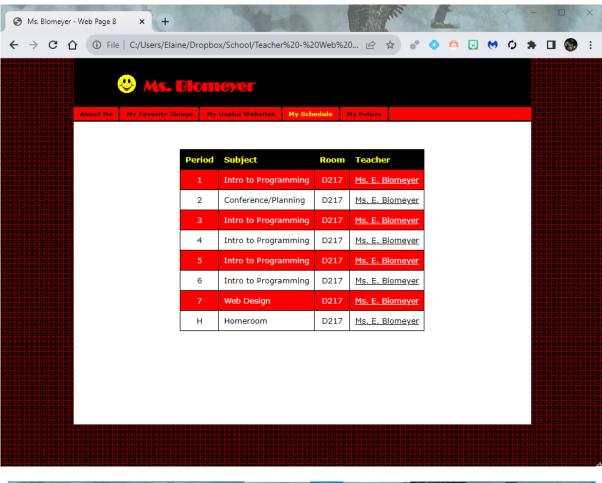

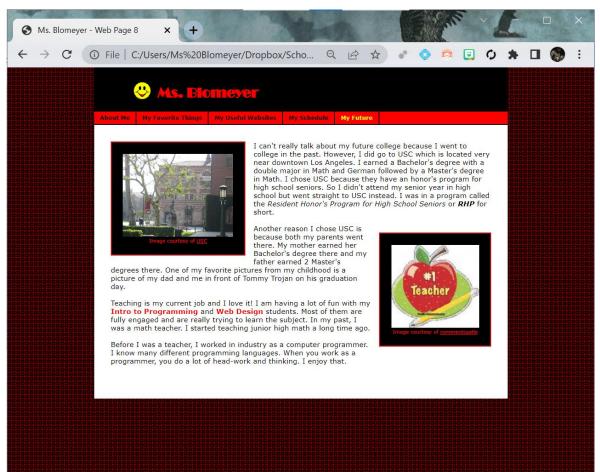